## **1 Einstellungen für CompFlex SIP Trunk**

#### **1.1 Timer für den Rufaufbau**

Es kann bei einer sofortigen Rufweiterleitung von externen Rufen zu einem weiteren externen Ziel insbesondere in das Mobilfunknetz zu Rufabbrüchen kommen. Andere Situationen, die zum Rufabbruch führen, sind ebenfalls möglich. Die Rufabbrüche werden von der CompanyFlex Plattform eingeleitet, wenn im Standardfall nicht innerhalb von drei Sekunden eine entsprechende Signalisierung erfolgt.

Der Timer für diesen Rufabbruch kann im Business Service Portal erhöht werden.

1. Anmelden im Business Service Portal:<https://bsp.t-mobile.de/portal/bsp/>

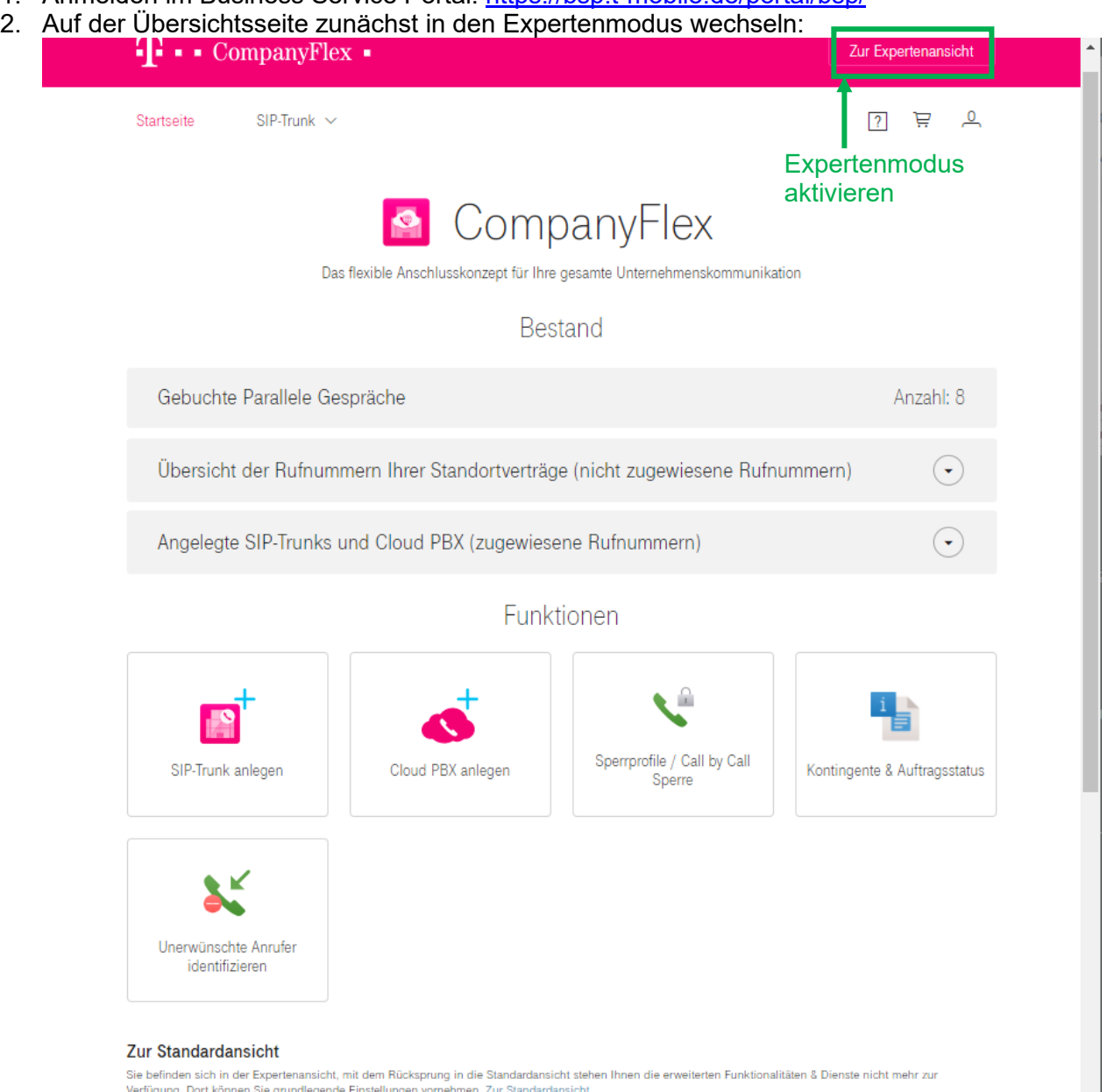

**Abbildung 1: BSP Startseite**

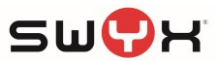

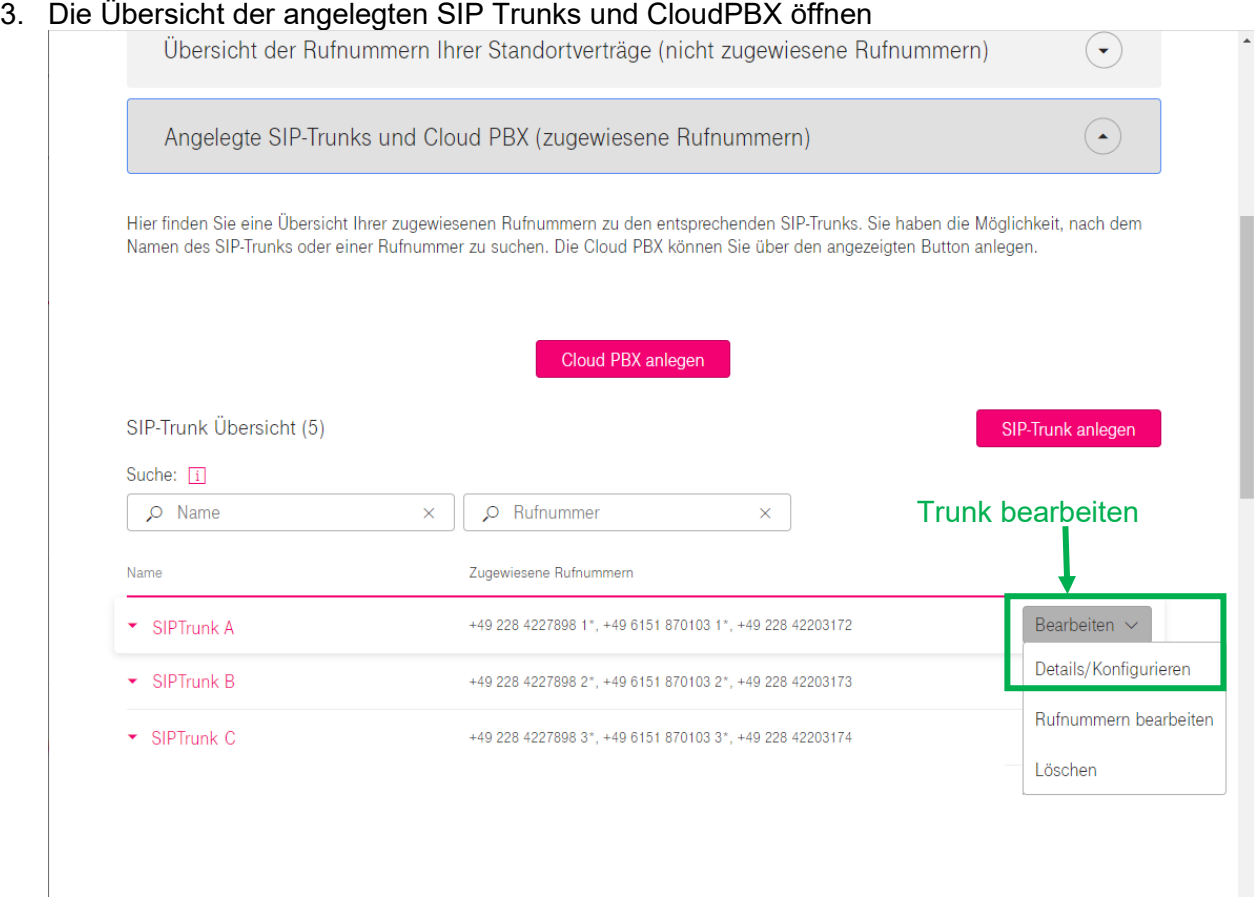

#### **Abbildung 2: Übersicht der angelegten CompanyFlex SIP Trunks**

Auf den "Bearbeiten" Button des entsprechenden SIP Trunks drücken und "Details/Konfiguration" auswählen.

4. Auf der Übersichtsseite zum ausgewählten SIP Trunk durch das Klicken auf das Stiftsymbol den Punkt "TK-Anlagen Rufaufbauüberwachung" editieren.

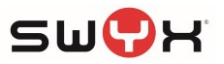

# SIP-Trunk Übersicht

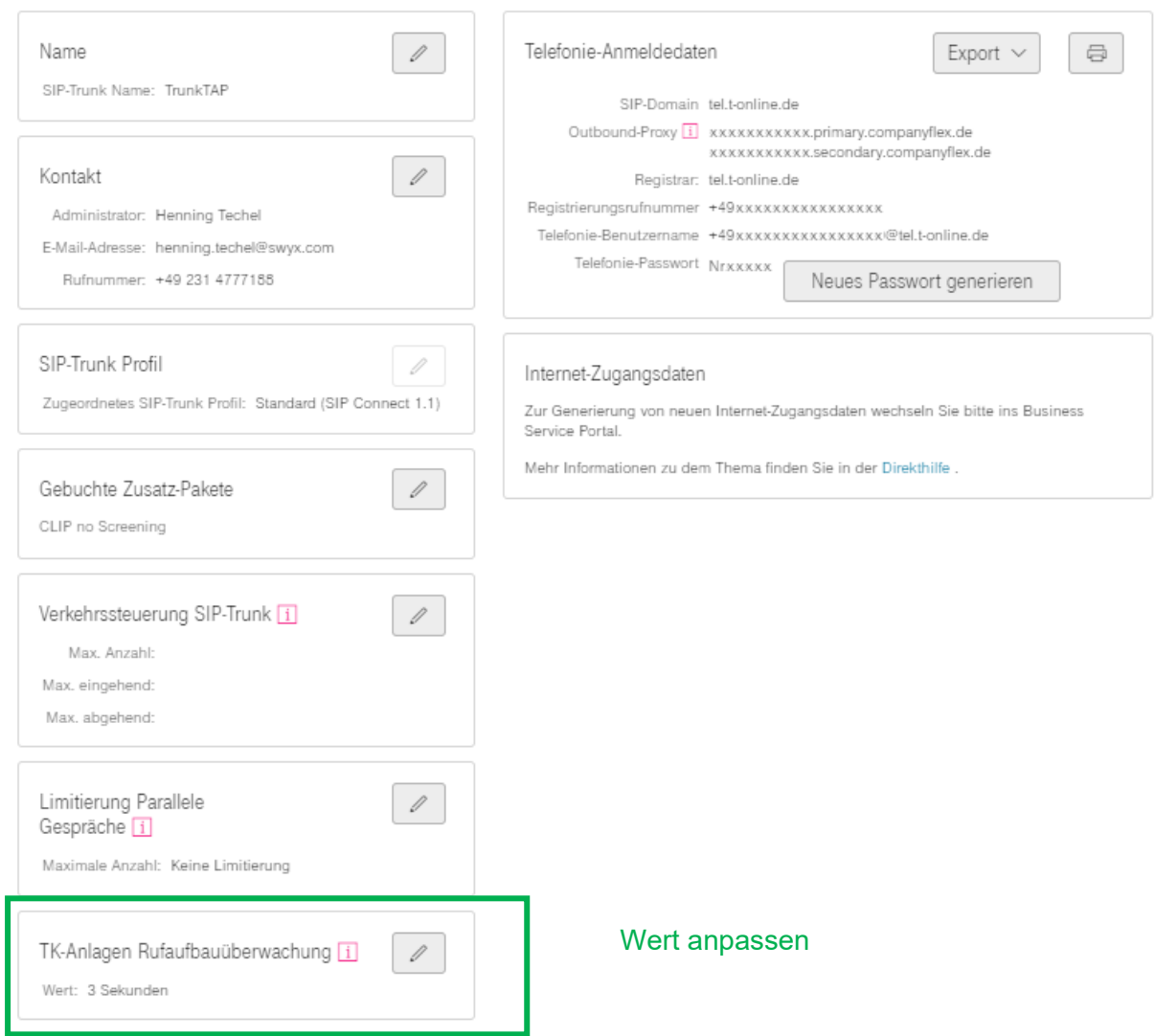

### **Abbildung 3: Konfigurationsitems für einen CompFlex SIP Trunk**

5. Auf der Übersicht der konfigurierbaren Items den Timeout Wert mit Hilfe des Schiebereglers einstellen. Es wird ein Wert von mindestens 6 Sekunden empfohlen.

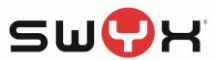

Führen Sie Ihre gewünschten Änderungen durch und schließen dies mit "Aktualisieren" ab.

Die mit \* gekennzeichneten Felder sind Pflichtfelder.

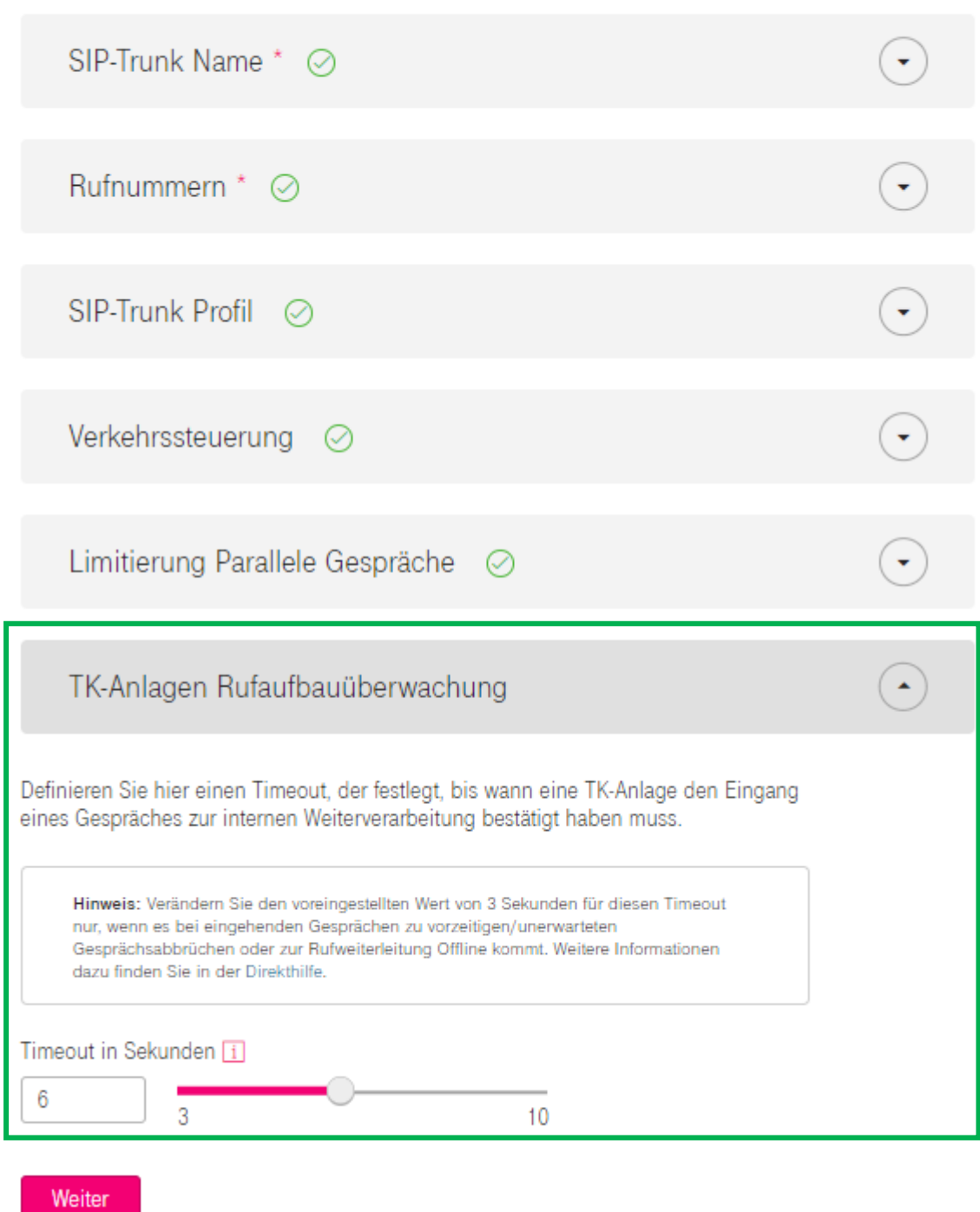

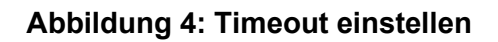

Abschließend die Änderungen speichern und den CompFlex SIP Trunk aktualisieren.